## **ArquiSim MANUAL DE USUARIO**

### **ÍNDICE**

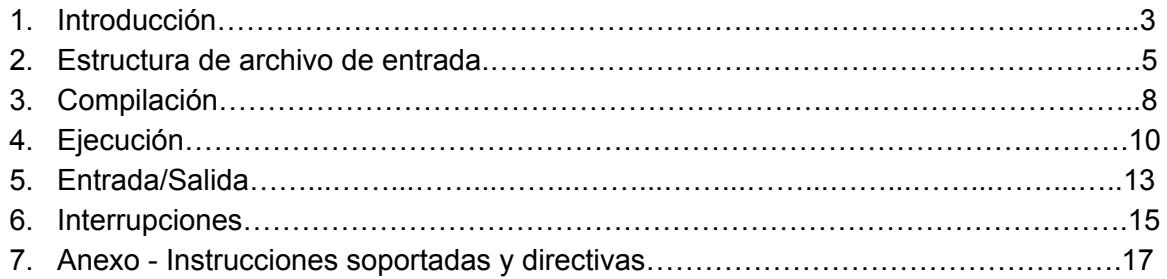

### **1 Introducción**

El presente documento pretende explicar cómo utilizar el software ArquiSim para escribir, compilar y ejecutar código assembler 8086.

Al iniciar el programa se puede ver la vista principal:

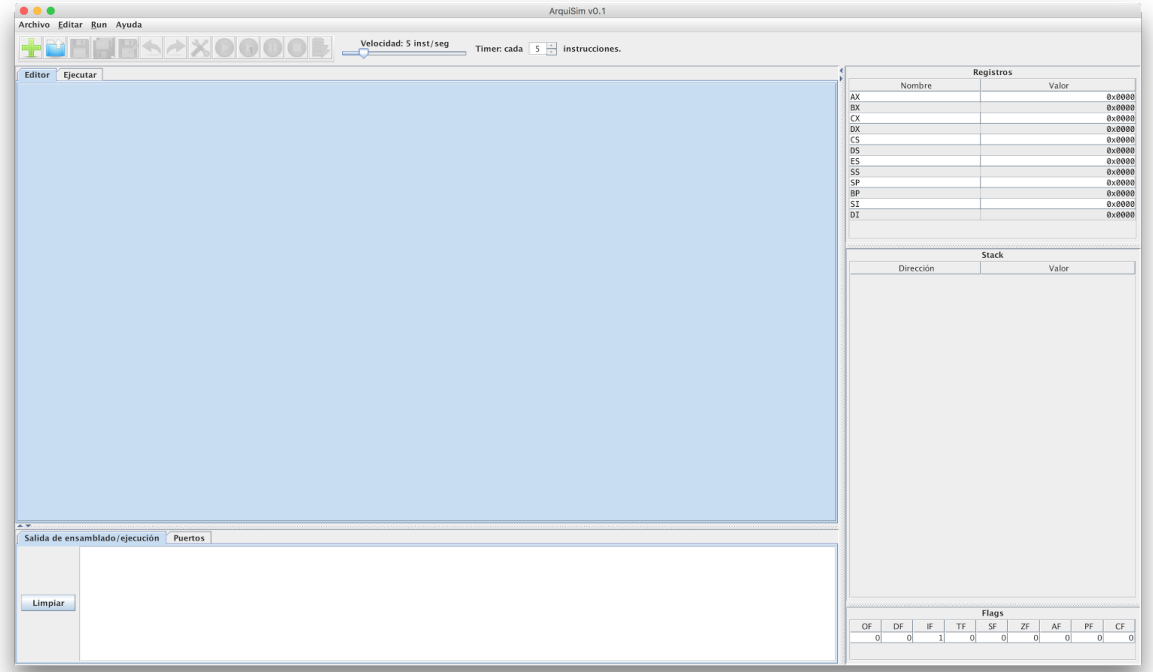

En la parte superior podemos ver la barra de herramientas, donde inicialmente se puede crear un archivo nuevo ( $\blacksquare$ ) o abrir uno ya existente ( $\blacksquare$ ). Además se encuentran los clásicos botones *Guardar* ( ), *Guardar Todo* ( ), para cuando se tienen varios archivos abiertos, *Guardar Como* ( ), y otros que veremos más adelante.

La sección de color celeste corresponde al Editor (inicialmente vacío), la parte inferior corresponde a los mensajes y donde se encuentran dos pestañas: *Salida de ensamblado/ejecución* y *Puertos*. En la primera se imprimen errores de compilación, mientras que la segunda se utiliza para mostrar las escrituras hacia puertos de E/S.

Por último, sobre el lado derecho podremos ver el estado de los *registros*, *stack* y *flags* durante la ejecución de nuestro programa escrito en assembler 8086.

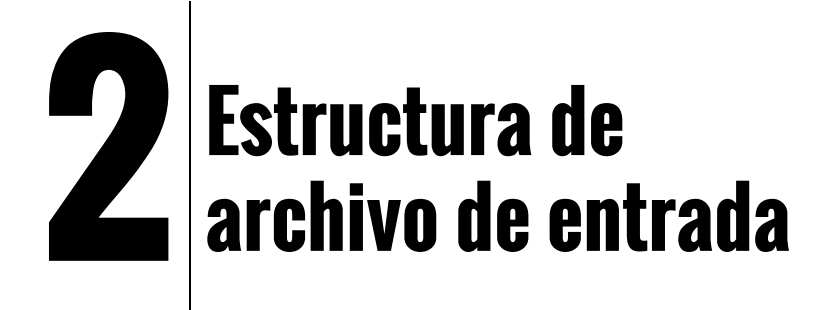

Para poder compilar y ejecutar código se deben seguir ciertas pautas respecto a la esctura del archivo para poder mantenerlo de forma clara. Para esto existen 4 secciones, cada una con un propósito específico:

➔ Sección de datos (opcional): **.data**

En esta sección se utilizan directivas para modificar ciertos aspectos del entorno y declarar variables.

Las directivas soportadas son:

❖ ORG

Sirve para definir un desplazamiento por defecto (adicional al especificado por DS) que se aplicará en todas las definiciones que le siguen. Ejemplo:

ORG 100h provocará un desplazamiento total de DS + 100h para todas las definiciones siguientes a dicha directiva.

```
❖ DB | DW | DD
```
Se utiliza para definir datos en memoria y, opcionalmente, asignarle un nombre de variable para poder referenciar dicho lugar de memoria desde el código.

Ejemplos:

```
num  DB 5
num DW 0xFFFF
num DD ?
```
Nota: el símbolo ? se utiliza para reservar espacio en memoria sin asignarle un valor predefinido.

❖ #DEFINE

Con esta directiva se puede modificar el valor inicial de cualquier registro. Por ejemplo:

#define DS 300h

➔ Sección de código (obligatoria): **.code**

Como su nombre lo indica, es la sección donde se escriben las instrucciones correspondientes al programa principal, así como también la definición de los procedimientos utilizados en el mismo. Para esto existen las directivas PROC y ENDP. Ejemplo:

```
.code
     call prueba
     prueba proc
           mov ax, 7777h
           Ret
     prueba endp
```
Por más información sobre cómo utilizar estas directivas ver el Anexo I.

- ➔ Sección de interrupciones (opcional): **.interrupts** En esta sección se definen las rutinas de atención a las distintas interrupciones que se quiere simular, utilizando las directivas ! INT Y ! ENDINT. Por más información sobre cómo definir interrupciones utilizando estas directivas, ver la sección de *Interrupciones*.
- ➔ Sección de puertos (opcional): **.ports** Por último, en esta sección se definen los puertos de E/S que se desean simular con sus datos precargados. Un puerto puede ser *PS* (puerto secuencial) o *PDDV* (puerto con datos de duración variable).

Por más información sobre cómo definir puertos, ver la sección de *Entrada/Salida*.

# **3 Compilación**

En la barra de herramientas podemos ver el ícono **.** Éste corresponde a la acción de *Compilar* y realiza los siguientes puntos:

- Verifica que la sintaxis del programa sea correcta.
- Verifica que la semántica del programa sea correcta.
- Limpia la memoria, el stack y los registros (incluyendo las flags).
- Traduce las directivas de registros y datos y los escribe en sus correspondientes registros o lugares de memoria.
- Crea las instrucciones del programa principal, procedimientos e interrupciones y los ubica en sus correspondientes segmentos. Recordar que estos segmentos son ficticios, por lo que ningún tipo de código se coloca en memoria.

Notar que el proceso de compilación **no** verifica algunos puntos que son indispensables para una ejecución satisfactoria, por lo que el usuario debe asegurarse de que se cumplan:

- En los procedimientos se ejecuta en algún momento la instrucción RET para retornar de la llamada.
- Las interrupciones ejecutan en algún momento la instrucción IRET de forma de avisarle al procesador que finalizó la atención a la interrupción en cuestión y que se puede retornar a lo que se estaba ejecutando previamente.

Cuando exista un error de compilación se generará el mensaje correspondiente en la parte inferior, bajo la pestaña *Salida de ensamblado/ejecución*, indicando línea y columna donde se produjo el mismo. Este mensaje será de utilidad para comprender el motivo por el cual no se pudo realizar la compilación. Por ejemplo:

 $\rightarrow$  Código:

mov [bx], 1

Mensaje generado:

```
Error semantico:
Falta una declaración explícita del tamaño (PTR) en el
operando a memoria.
```
#### Corrección:

Se debe especificar un tamaño a escribir en memoria, por ejemplo:

```
mov byte ptr [bx], 1
```

```
➔ Código:
```
mov al, bx

#### Mensaje generado:

Error semantico: Los operandos deben tener el mismo tamaño.

#### Corrección:

mov ax, bx

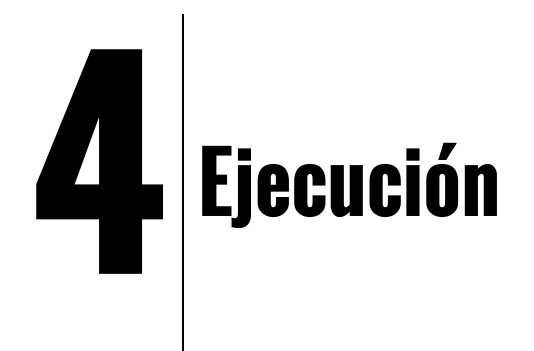

Una vez realizada la compilación del código se pasa automáticamente a la pestaña de ejecución:

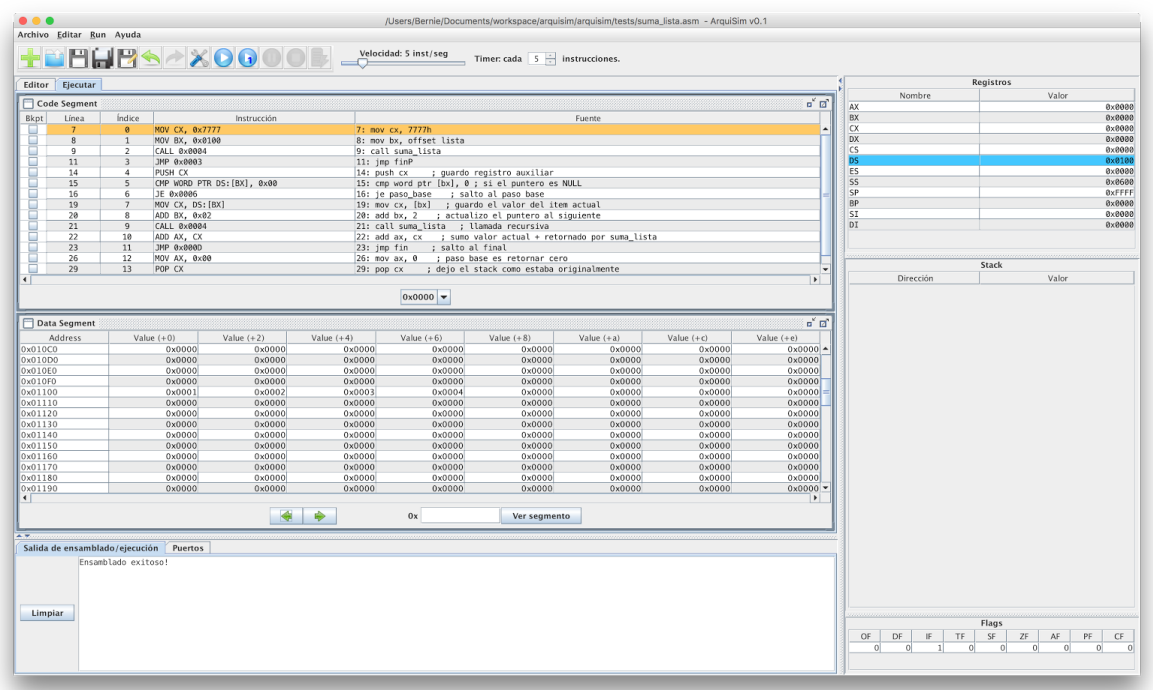

Como vemos, existen 2 secciones en esta pestaña: *Code Segment* y *Data Segment*. En la sección de código se presenta una tabla que incluye las columnas:

- *Bkpt*: activa/desactiva un breakpoint en esta línea.
- *Línea*: número de línea de la instrucción en el código fuente.
- *Índice*: hace referencia al desplazamiento respecto al CS de la instrucción.
- **·** *Instrucción:* muestra la instrucción luego de haberla pre-procesado.
- *Fuente*: código fuente original.

Debajo de la tabla tenemos la opción de seleccionar el segmento de código a visualizar. Si no se definen interrupciones, solo se verá la opción para ver el código del programa principal, de lo contrario se podrá ver el código asociado al segmento de cada interrupción.

En la parte del centro vemos la sección de datos en memoria. Ésta muestra el segmento referenciado por el registro DS y se divide en 64 páginas de 1 KB. Para navegar entre las páginas se utilizan los botones  $\bigtriangledown$  y  $\bigtriangledown$ , mientras que si se quiere cambiar el segmento a visualizar se puede escribir la dirección en el campo de texto precedido por *0x* y apretar el botón *Ver segmento*.

Recordar que para acceder a memoria mediante una dirección de segmento y un offset, se realiza el cálculo (dir segmento\*16) + offset, por lo que el valor ingresado en el campo se multiplicará por 16 y esa será la primera dirección del segmento.

Por ejemplo, si se especifica 0x100 como dirección de segmento, la primera dirección de memoria que se visualizará será 0x1000.

En la barra de herramientas se tiene varias utilidades para la ejecución:

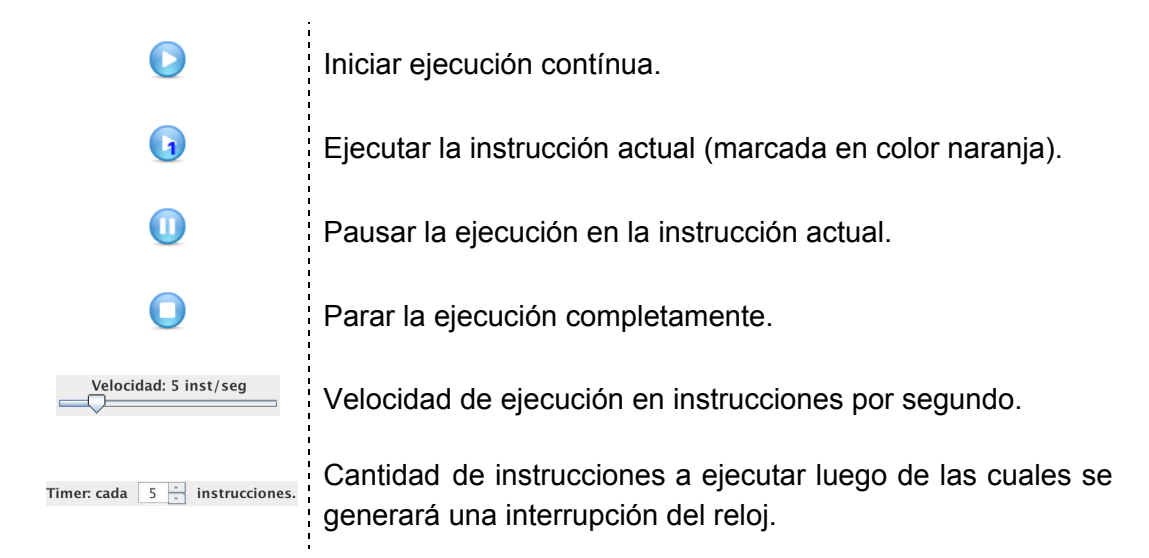

Al iniciar la ejecución del programa se podrán ver los cambios realizados a nivel de registros, stack y memoria. Con el fin de ayudar a visualizar estos cambios, se pintarán de determinados colores aquellas zonas que han tenido modificaciones:

- Al modificarse el valor de un registro, ya sea de forma explícita por parte de una instrucción o de forma implícita por el procesador, éste se pintará de color celeste.
- En cuanto al stack, al realizarse un push explícito o implícito por parte del procesador, el tope del stack se pintará de color verde claro.
- Al escribir un valor en memoria se pintará dicho lugar de color verde oscuro.

Resaltar las zonas que fueron modificadas resulta muy útil para identificar de forma rápida los cambios que se están produciendo a medida que se ejecuta el código.

Por último, en la pestaña *Puertos* de la parte inferior se mostrará la historia de escrituras en los puertos de E/S mediante la instrucción OUT.

## **5Entrada/Salida**

Para simular los puertos de E/S se tienen dos tipos: *PS* (Puerto Secuencial) y *PDDV* (Puerto con Datos de Duración Variable).

Los PS consisten en una lista de valores a leer en forma secuencial, es decir, al ejecutar IN sobre un *PS*, se lee el primer valor de la lista y se elimina de la misma. Al leer nuevamente del mismo puerto, se devolverá el siguiente valor de la lista y se eliminará, y así sucesivamente.

Por otro lado, los *PDDV* almacenan una lista de pares (valor, duración) donde para cada valor a ser leído se especifica una duración en instrucciones. Esta cantidad se puede ver como un contador y hace referencia al número de instrucciones por el cual el valor estará disponible para ser leído antes de expirar. Cuando dicho valor es el primero en la lista, su duración se reduce en 1 por cada instrucción ejecutada y el mismo expira al llegar a 0.

Todo puerto definido en el bloque **.ports** debe ser PS o PDDV. La forma de definir cada uno es la siguiente:

- $\bullet$  PS: número puerto: dato1, dato2, … , datoN
- PDDV: número puerto: (dato1, duración1), … , (datoN, duraciónN)

donde la duración de los datos en los *PDDV* se especifica en cantidad de instrucciones y cada dato, en ambos casos, puede ser:

- Valor de 16 bits representado en decimal, octal (sufijo **q**), hexadecimal (sufijo **h** o prefijo **0x**) o binario (sufijo **b**).
- Signo de interrogación (?) que representa un valor aleatorio.

Por ejemplo:

```
.ports
200: 1h, 10b, 3
201:(100000000b,9), (200h,3), (?,4)
```
- El puerto número 200 es un *PS* con datos (en decimal): 1, 2 y 3.
- El puerto número 201 es un *PDDV* con datos (en decimal):
	- 256 con una duración de 9 instrucciones.
	- 512 con una duración de 3 instrucciones.
	- Dato aleatorio con una duración de 4 instrucciones.

Decimos que los datos de un puerto fueron completamente consumidos cuando no quedan más datos por leer en dicho puerto. Esto incluye el caso en que un *PDDV* no tiene más datos debido al proceso de expiración, independientemente de si fueron utilizados o no. Se debe tener en cuenta lo siguiente:

- La escritura a un puerto predefinido que todavía tiene datos vigentes no realizará modificación alguna en dicho puerto hasta que todos los datos se hayan consumido.
- Una vez que se consumieron todos los datos de un puerto predefinido, ya sea *PS* o *PDDV*, éste se convertirá automáticamente en un *PS* conteniendo un dato fijo aleatorio. Este dato puede ser modificado escribiendo en dicho puerto mediante la instrucción OUT.
- Los puertos no definidos en el bloque .ports se consideran *PS* con dato fijo, en principio, aleatorio. El mismo puede modificarse escribiendo en dicho puerto mediante la instrucción OUT.

## **6Interrupciones**

La arquitectura 8086 soporta hasta 256 interrupciones. Para que el usuario pueda definir las rutinas de interrupción correspondientes se dispone del bloque .interrupts y las directivas !INT y !ENDINT.

Cada interrupción se identifica por su número y va acompañado de un valor de prioridad (a menor valor, mayor prioridad). De esta forma, en caso de generarse más de una interrupción el simulador asignará para atender a la más prioritaria.

Dentro del bloque .interrupts se definirá cada interrupción utilizando las directivas !INT y !ENDINT de la siguiente forma:

```
!INT número prioridad
     código
!ENDINT
```
Dado que los segmentos de código no se muestran en memoria sino que son virtuales, el compilador le asignará automáticamente un número de segmento a cada interrupción definida.

Como ejemplo, definiremos la interrupción asociada al reloj (definida en 8086 como la número 8) con prioridad 5 la cual escribirá el valor 777h en el registro AX cada vez que se atienda:

```
.interrupts
!INT 8 5
     mov ax, 7777h
     iret
!ENDINT
```
De no incluir la instrucción IRET nunca se retornaría de la rutina de interrupción. Si se omite, se generará un error en tiempo de compilación:

```
Error semantico:
Falta la instrucción IRET en la interrupción número 8.
```
En la sección de código de la pestaña de ejecución podremos cambiar la vista hacia el segmento de código de la interrupción mediante el *combo box* ubicado debajo de la tabla:

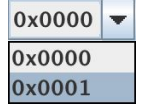

Como se puede ver, la rutina de interrupción del timer se ubicó en el segmento virtual 1 y seleccionando dicho segmento podremos ver el código relacionado a dicha *ISR*.

## **7 Errores**

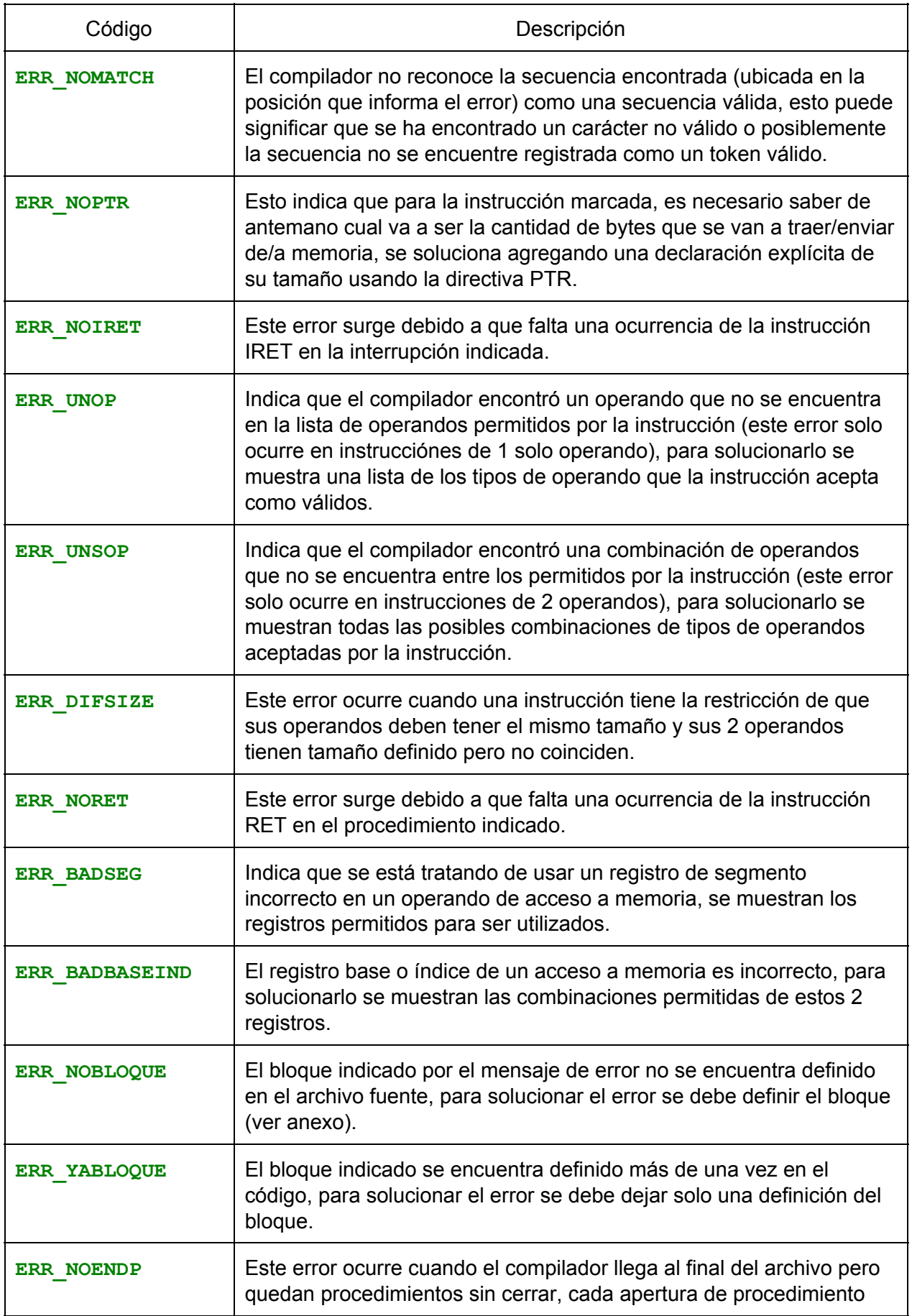

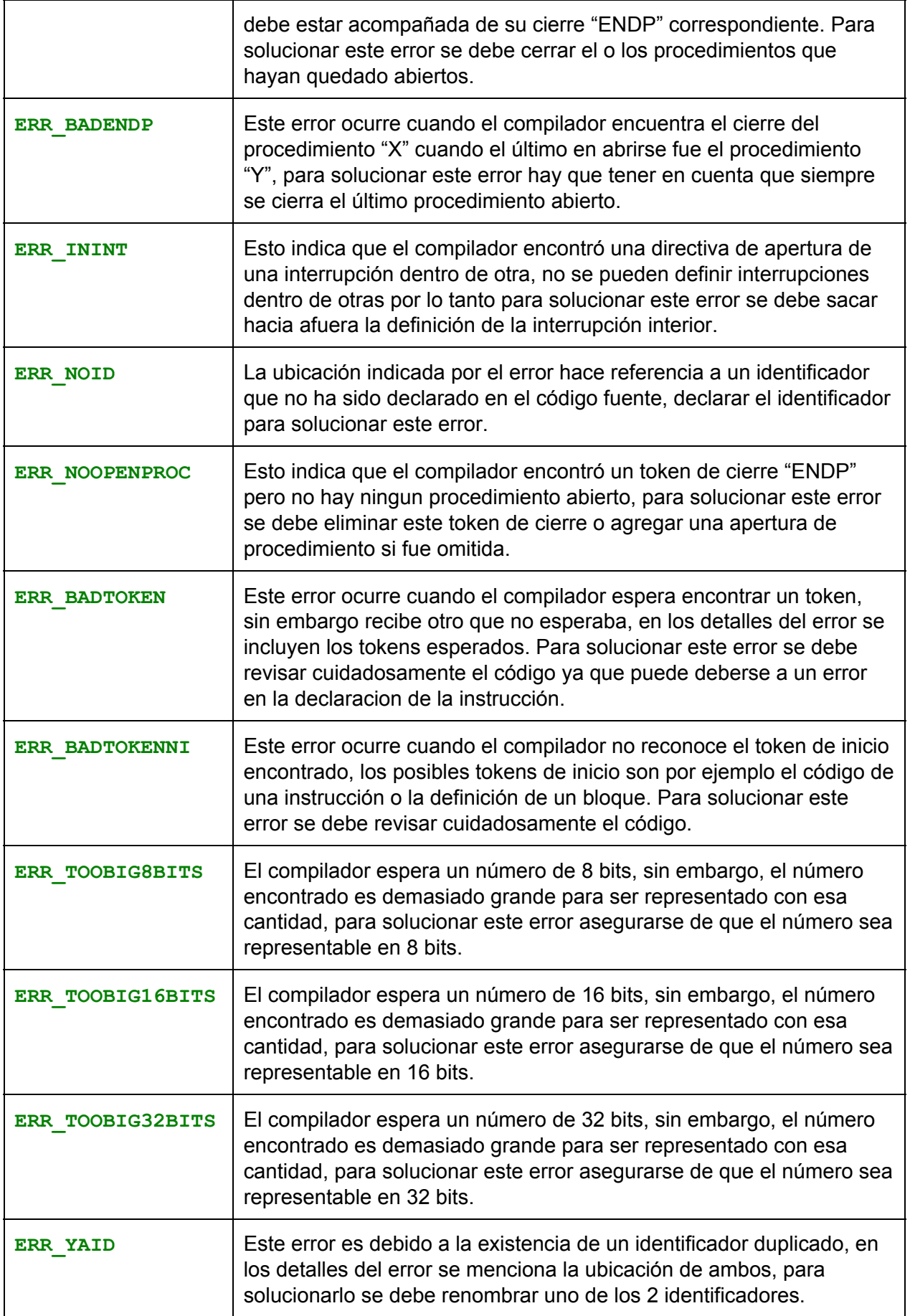

### **Anexo Instrucciones**<br>directivas **soportadas y directivas**

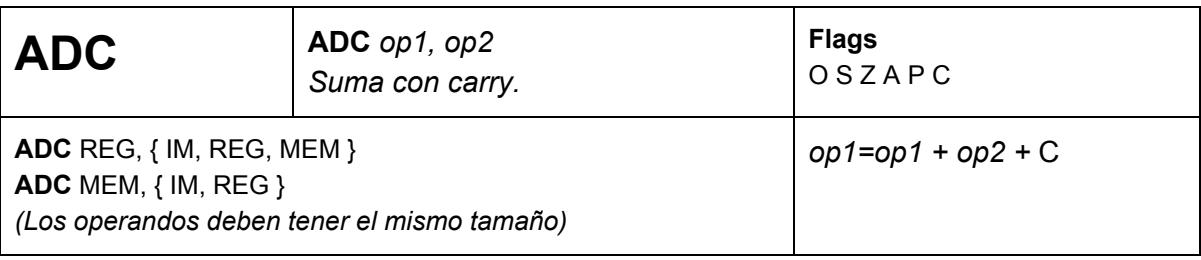

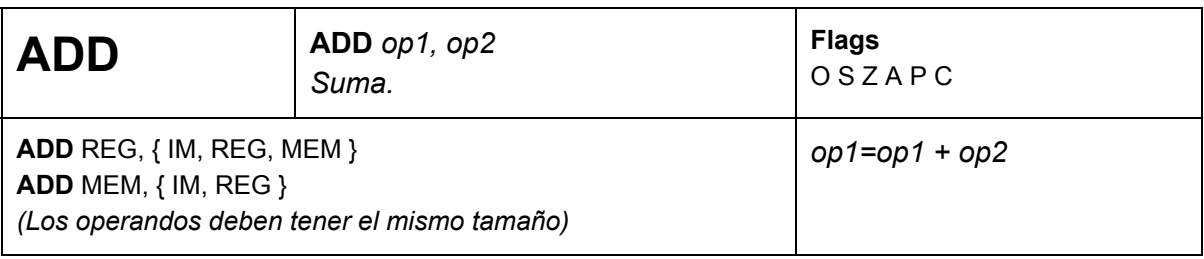

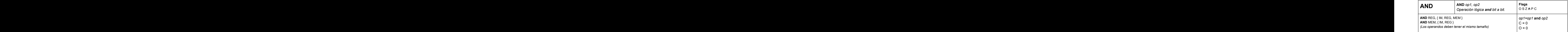

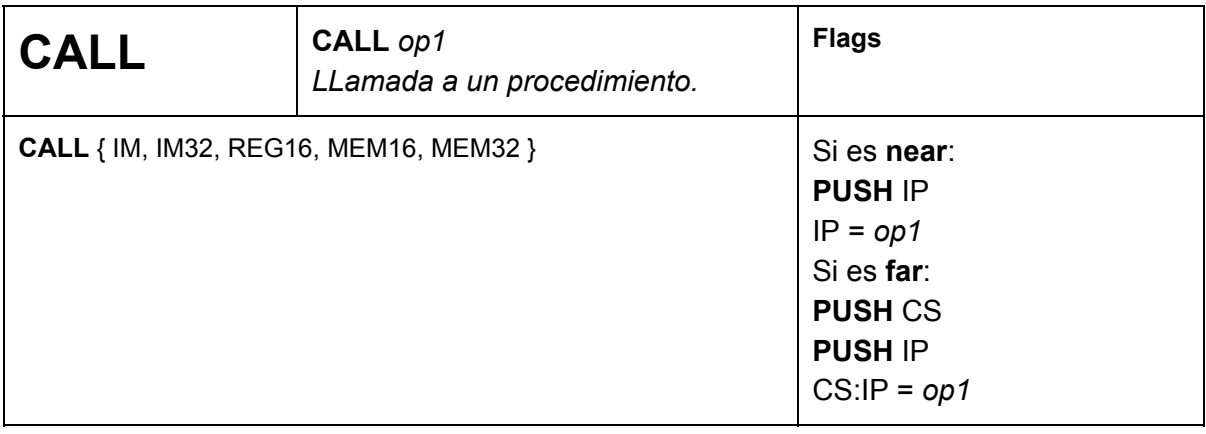

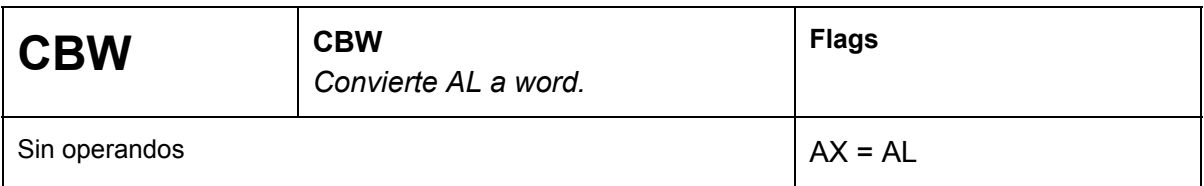

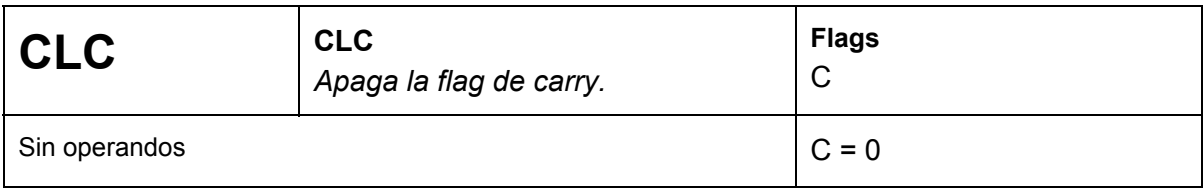

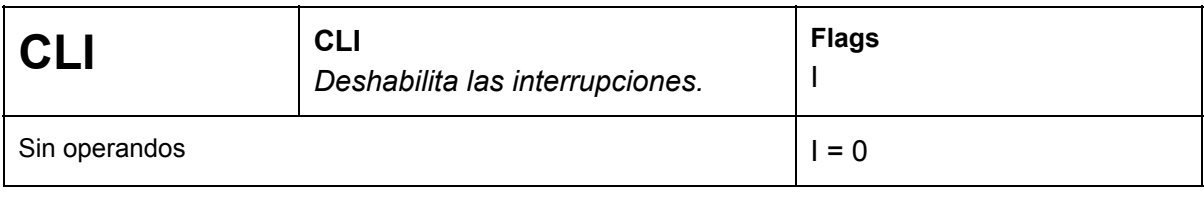

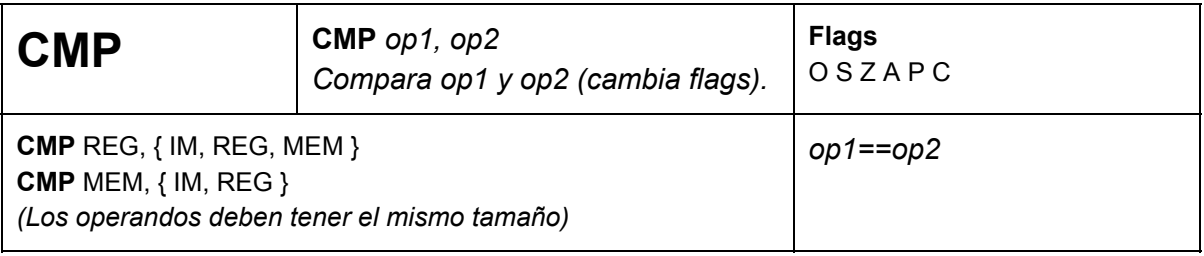

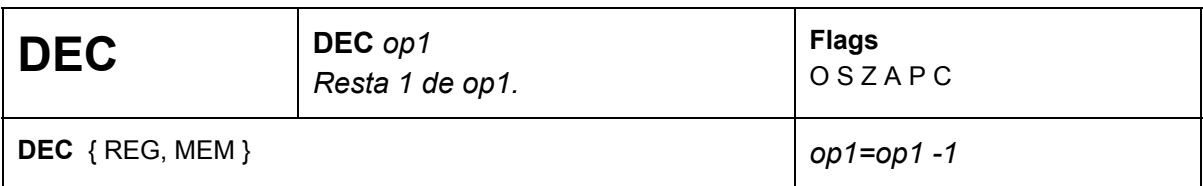

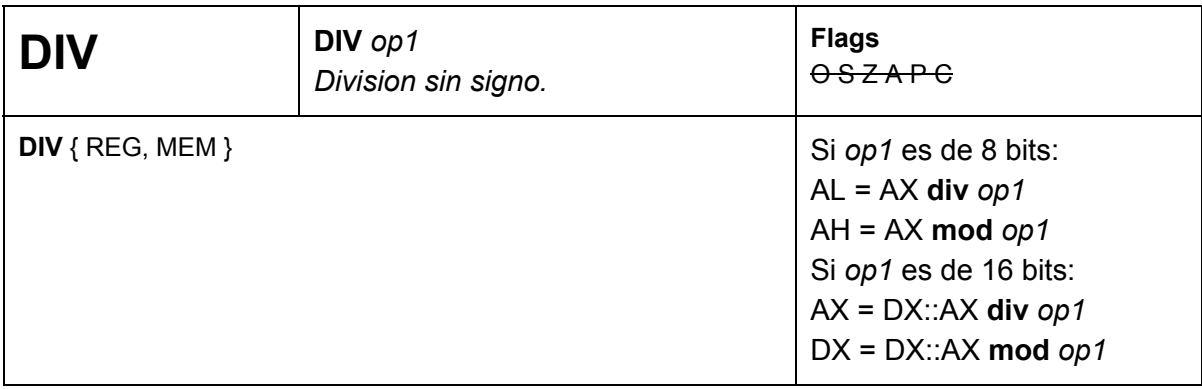

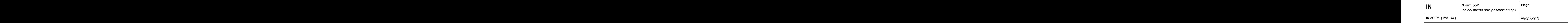

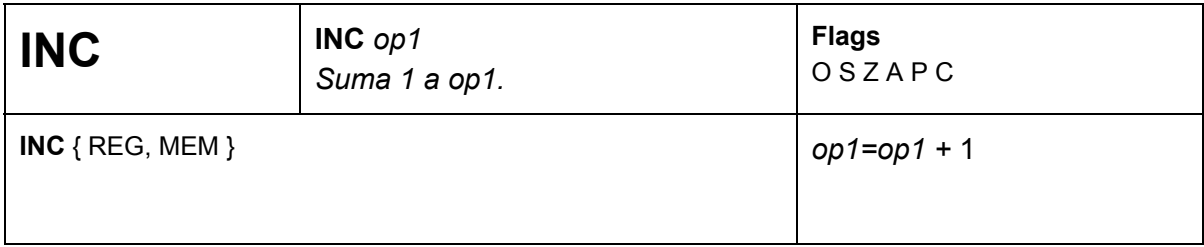

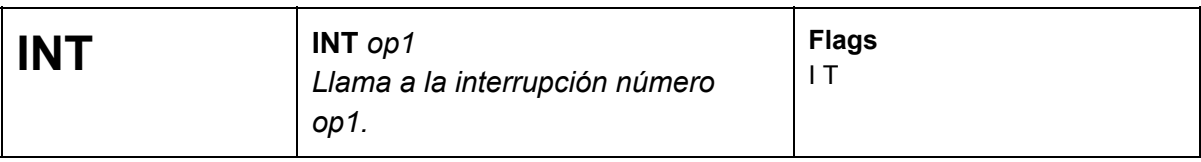

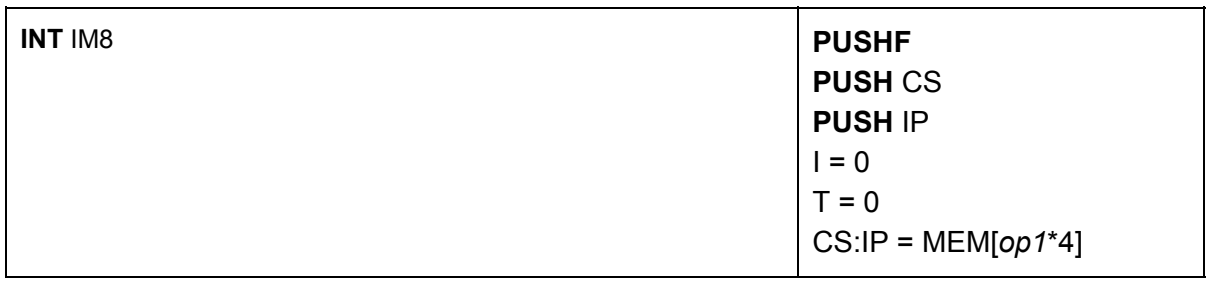

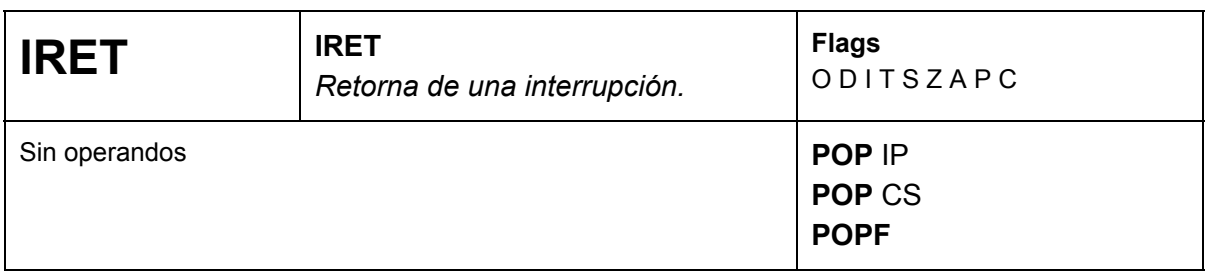

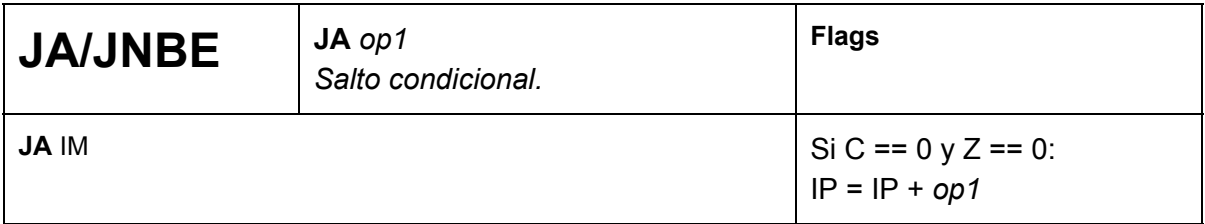

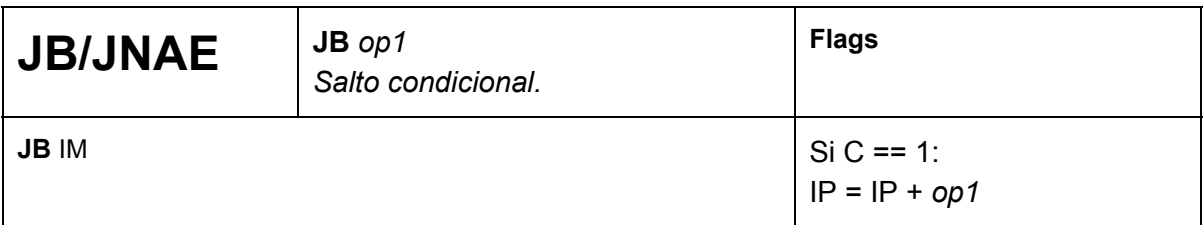

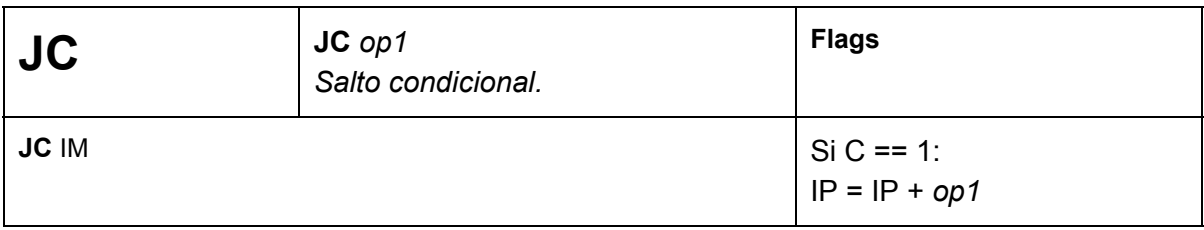

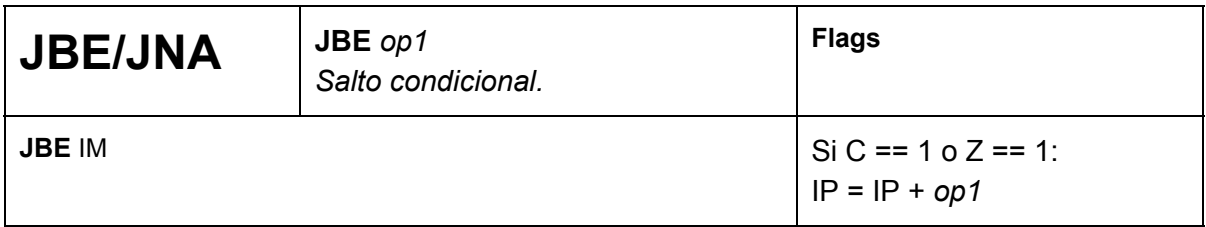

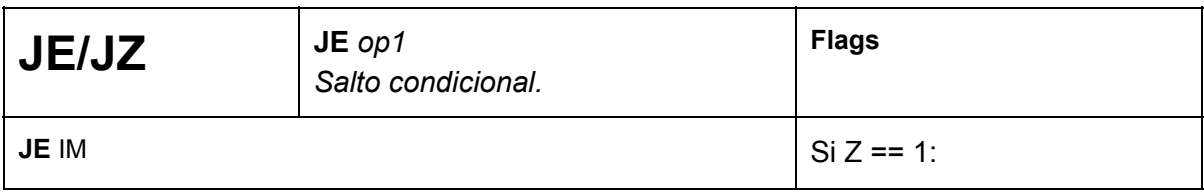

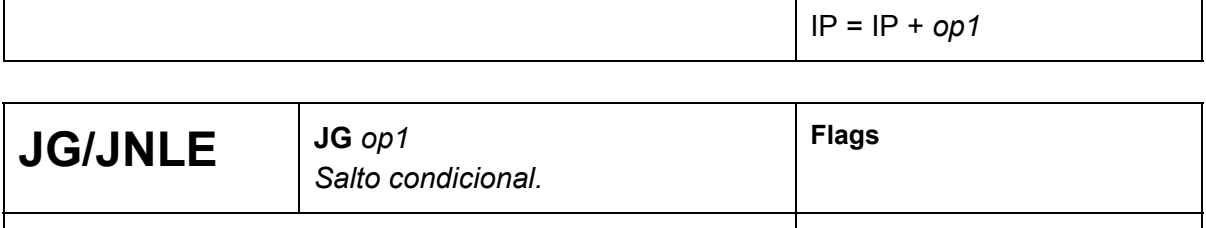

**JG** IM  $\begin{cases} Si Z == 0 y S == 0: \end{cases}$ 

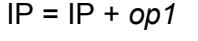

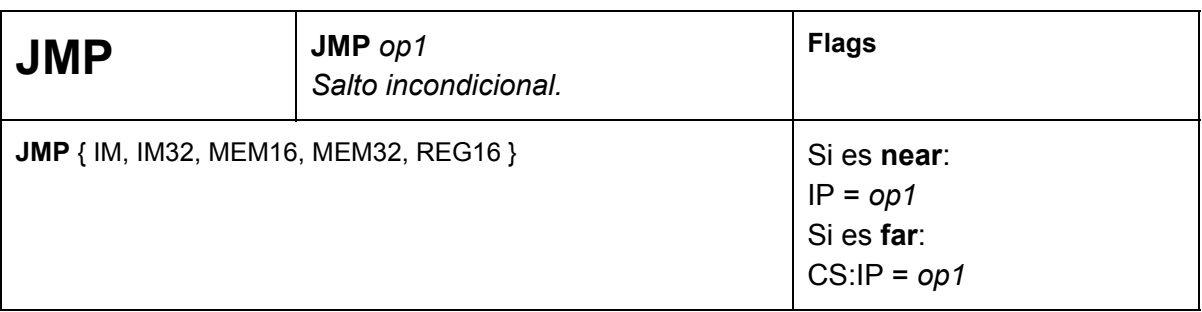

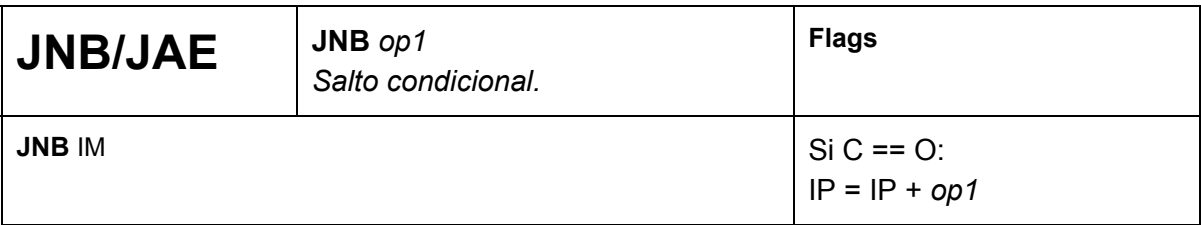

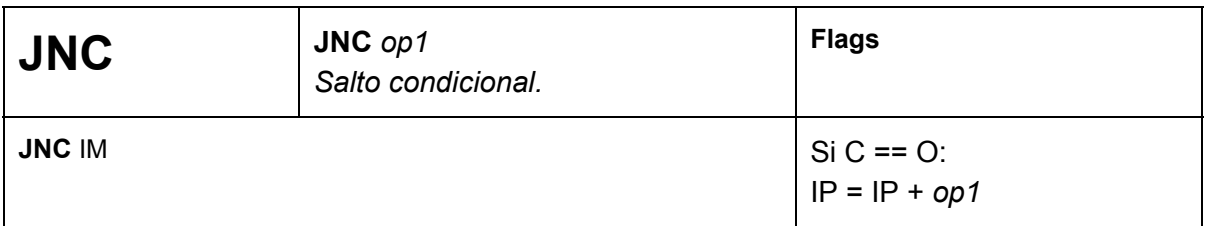

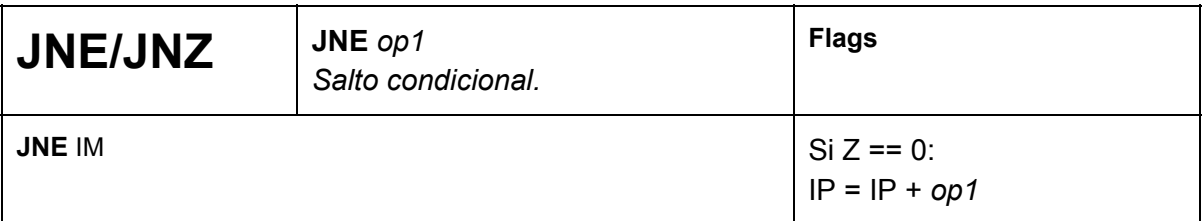

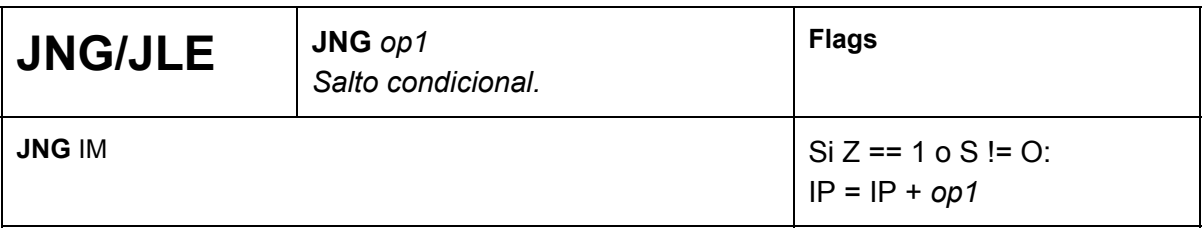

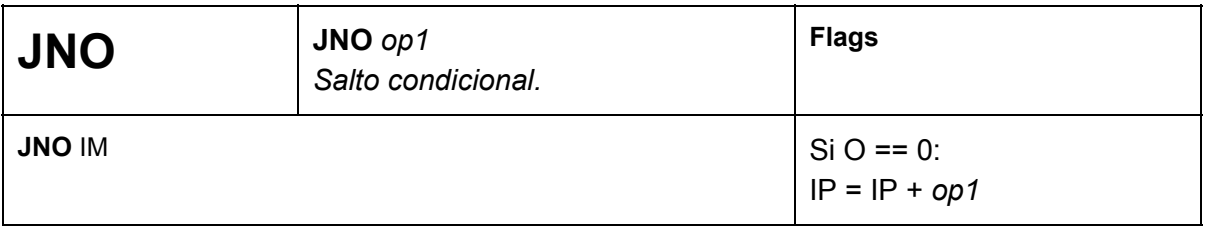

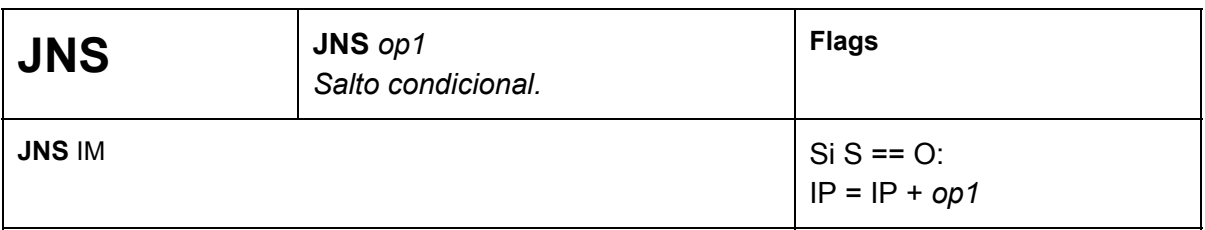

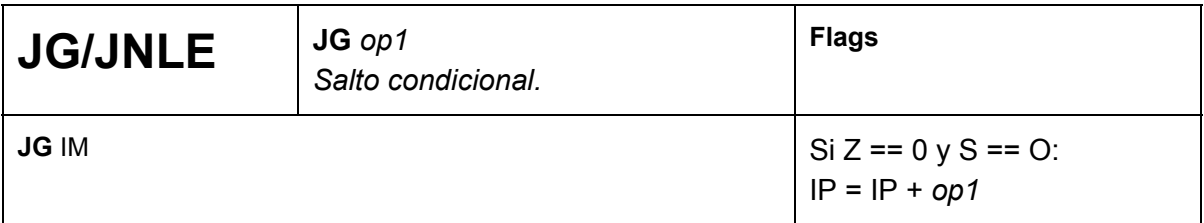

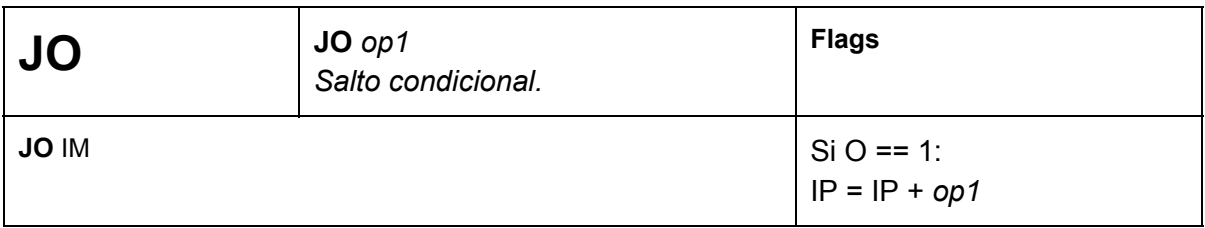

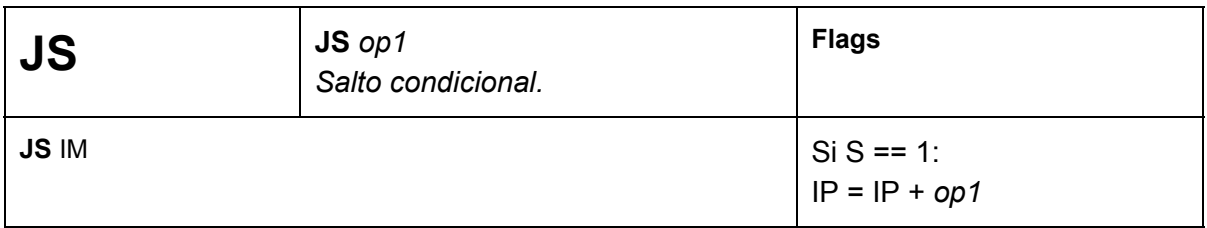

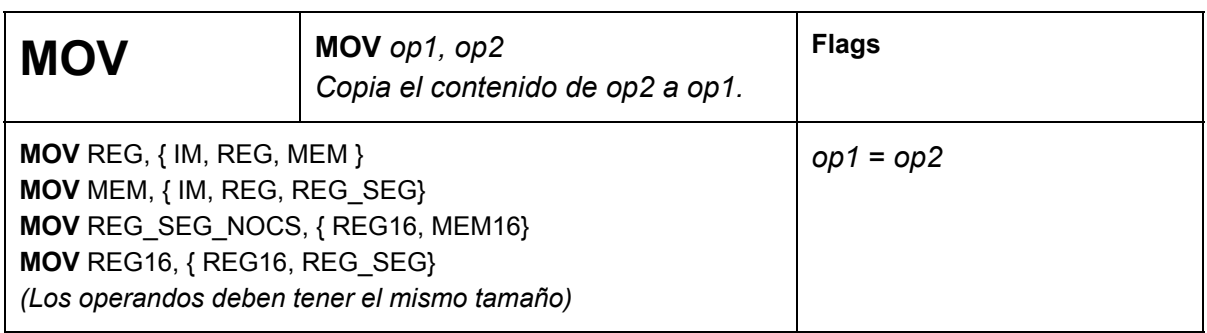

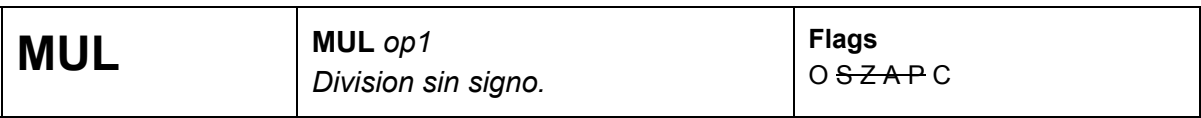

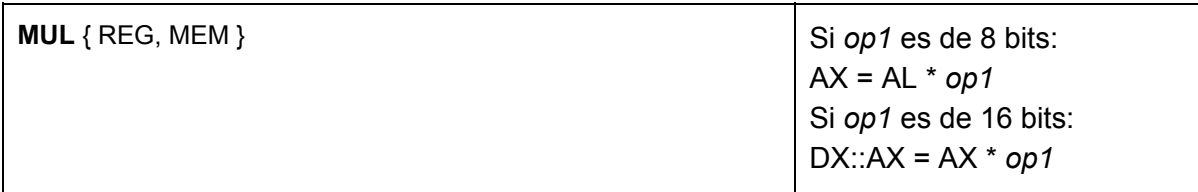

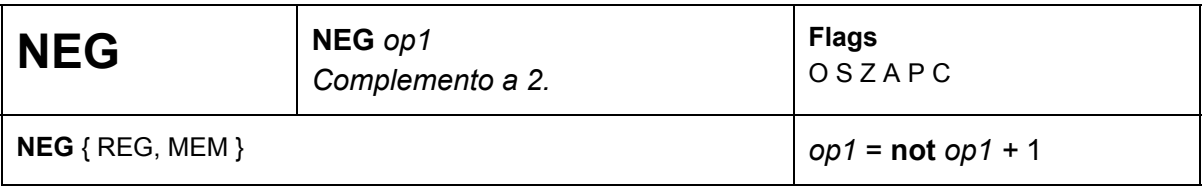

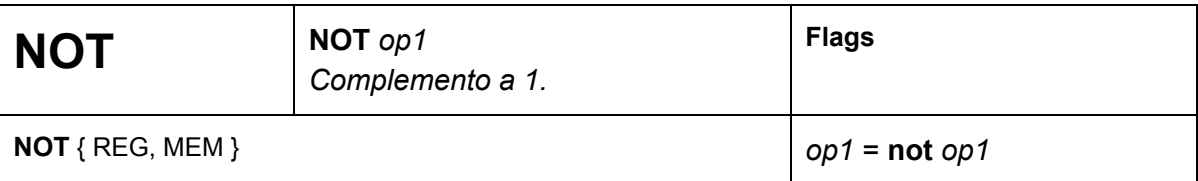

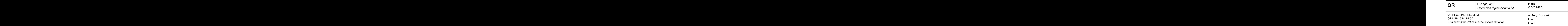

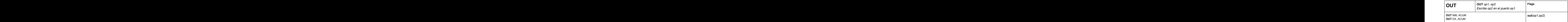

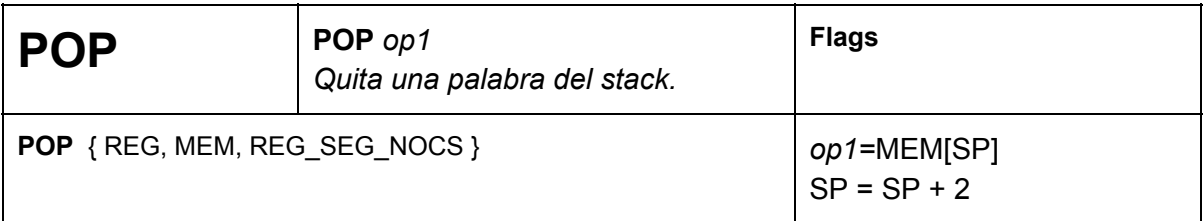

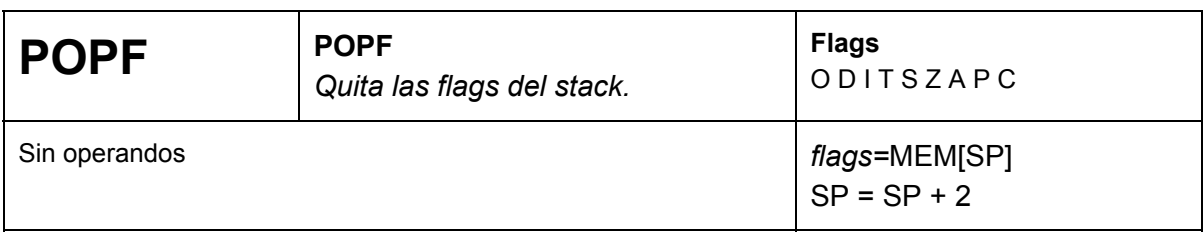

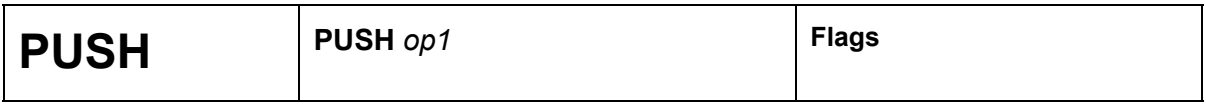

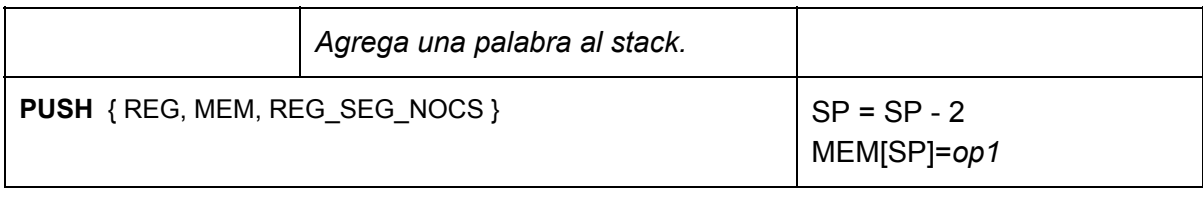

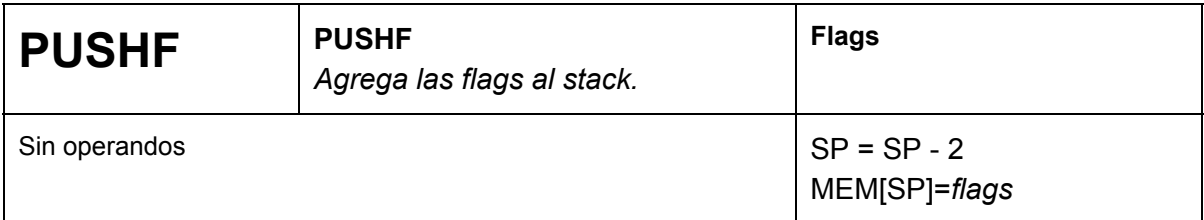

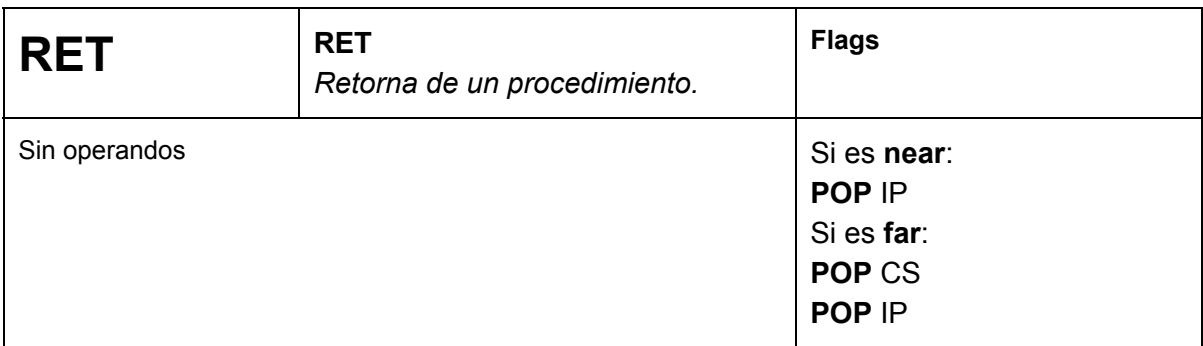

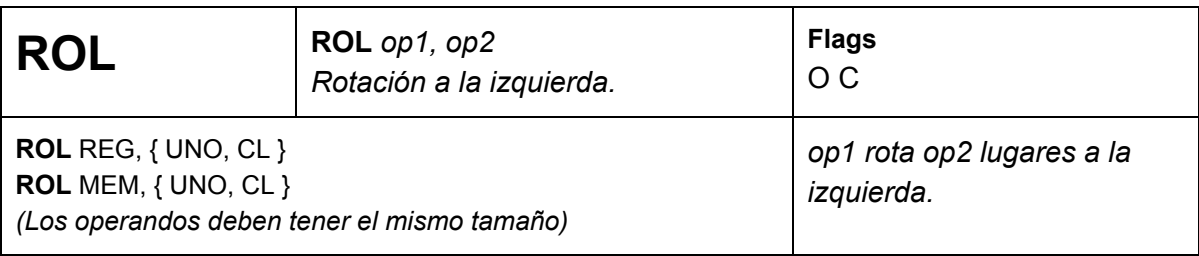

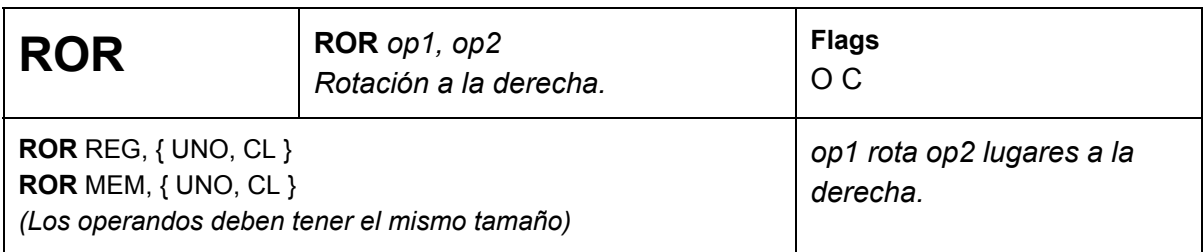

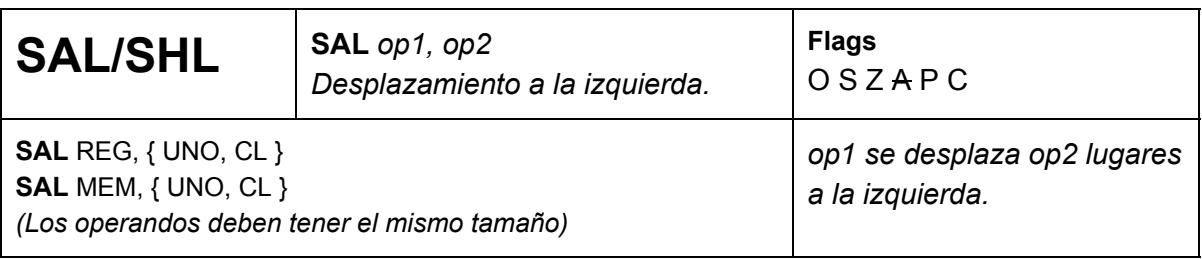

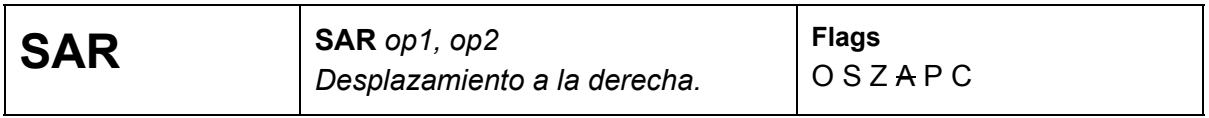

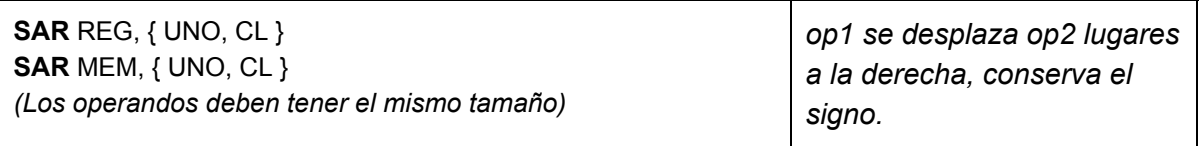

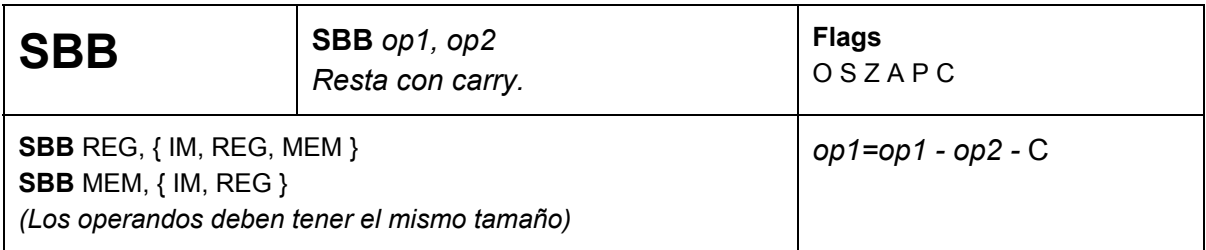

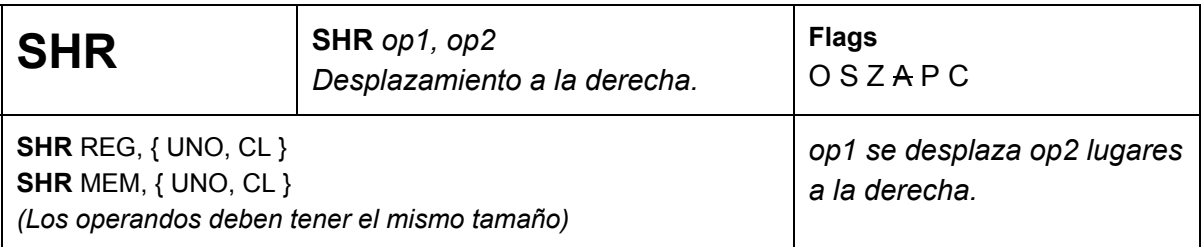

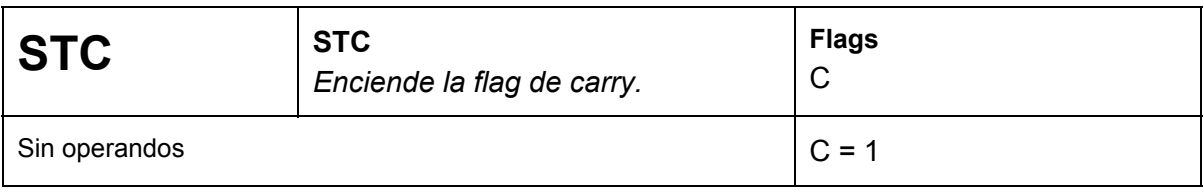

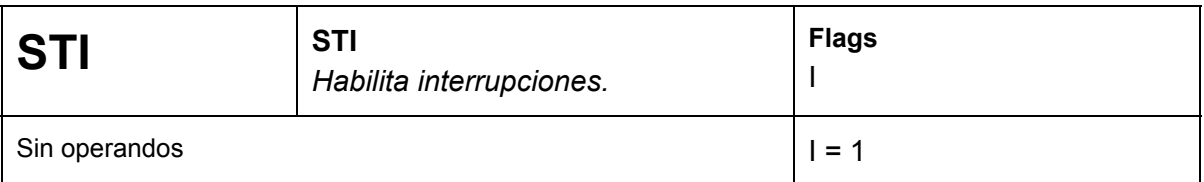

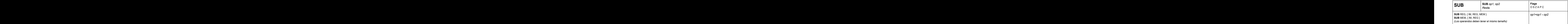

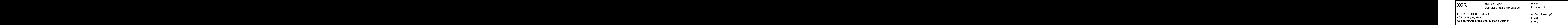

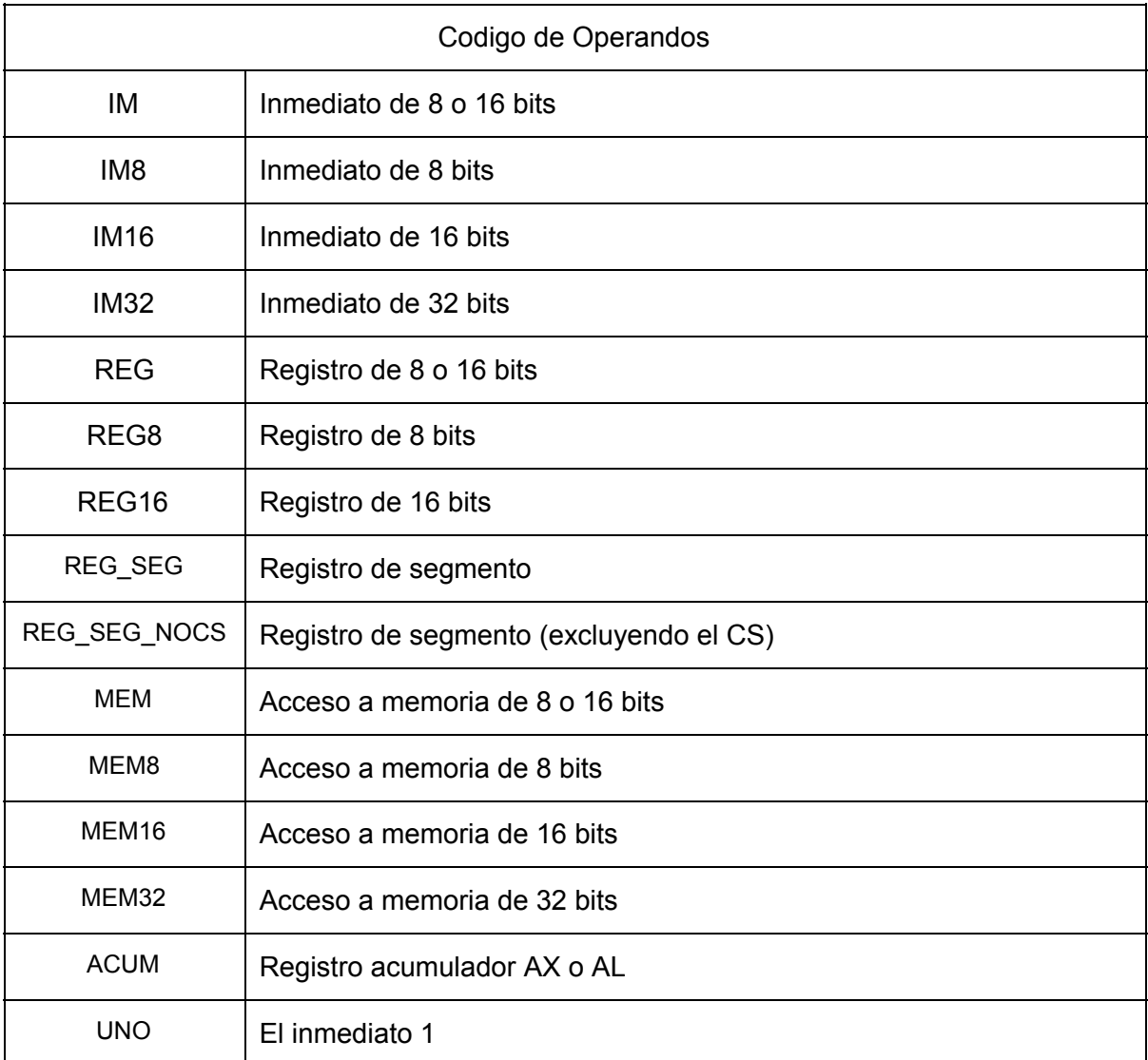

En cuanto a las directivas, también contamos con un subconjunto de las originales y a su vez unas directivas extra. Sus funcionalidades se detallan a continuación:

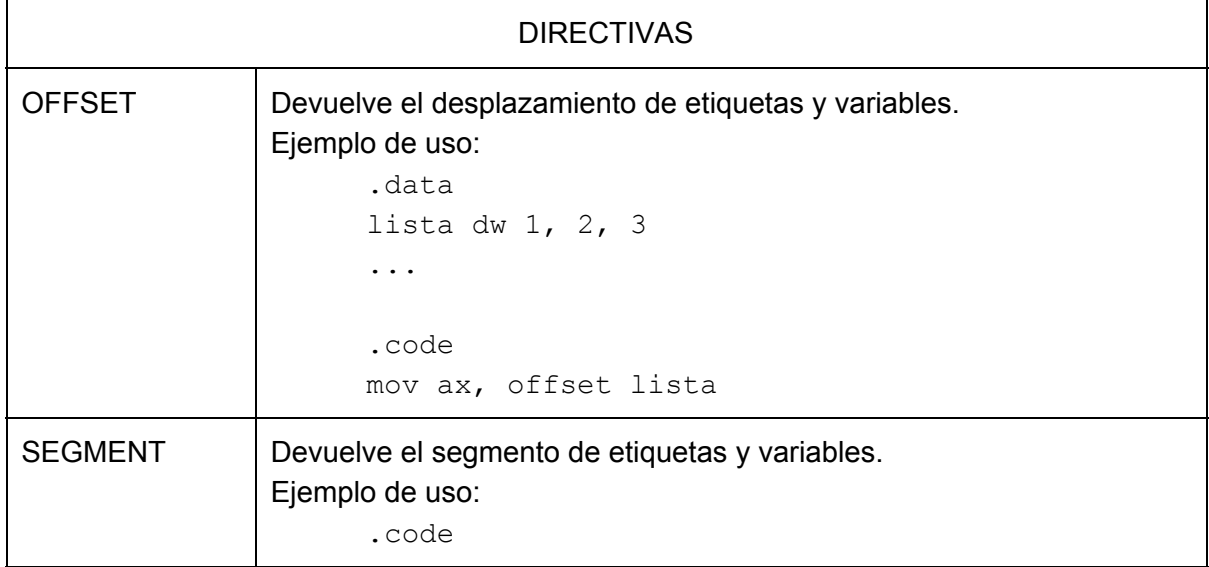

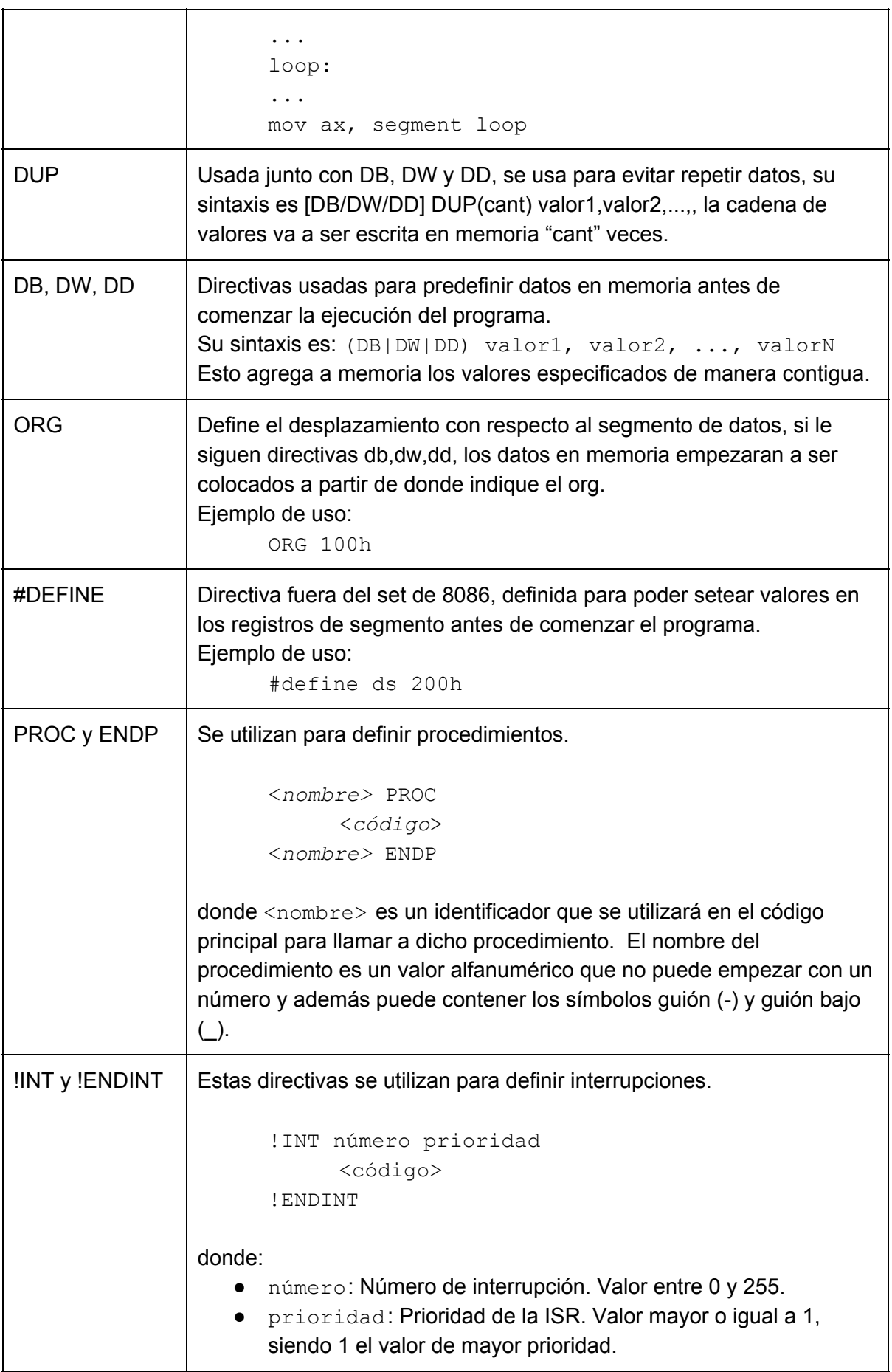